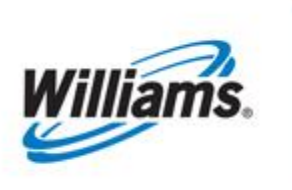

# **Contracts III - FT**

Training Module

Information in this document will assist you in obtaining or amending an FT contract. Users can view FT contract path via a graphical presentation.

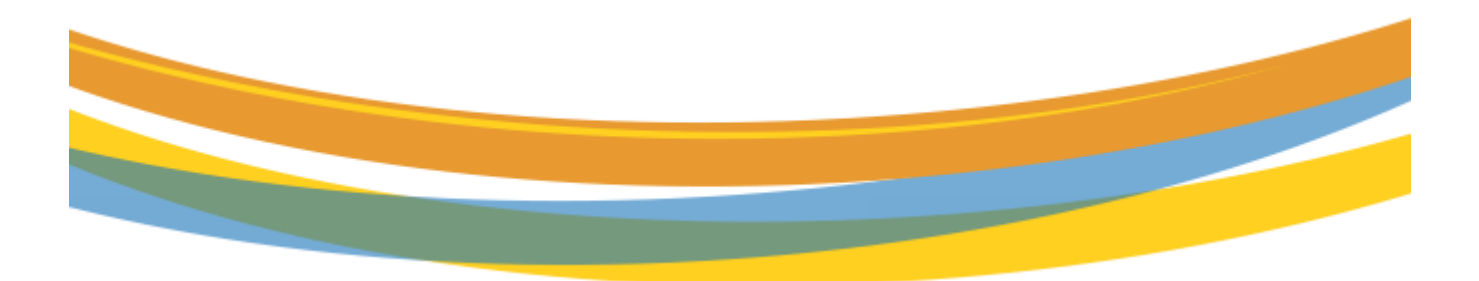

Version 1.0 1 The United States of the United States of the States of Tebruary 1, 2023

# **Table of Contents**

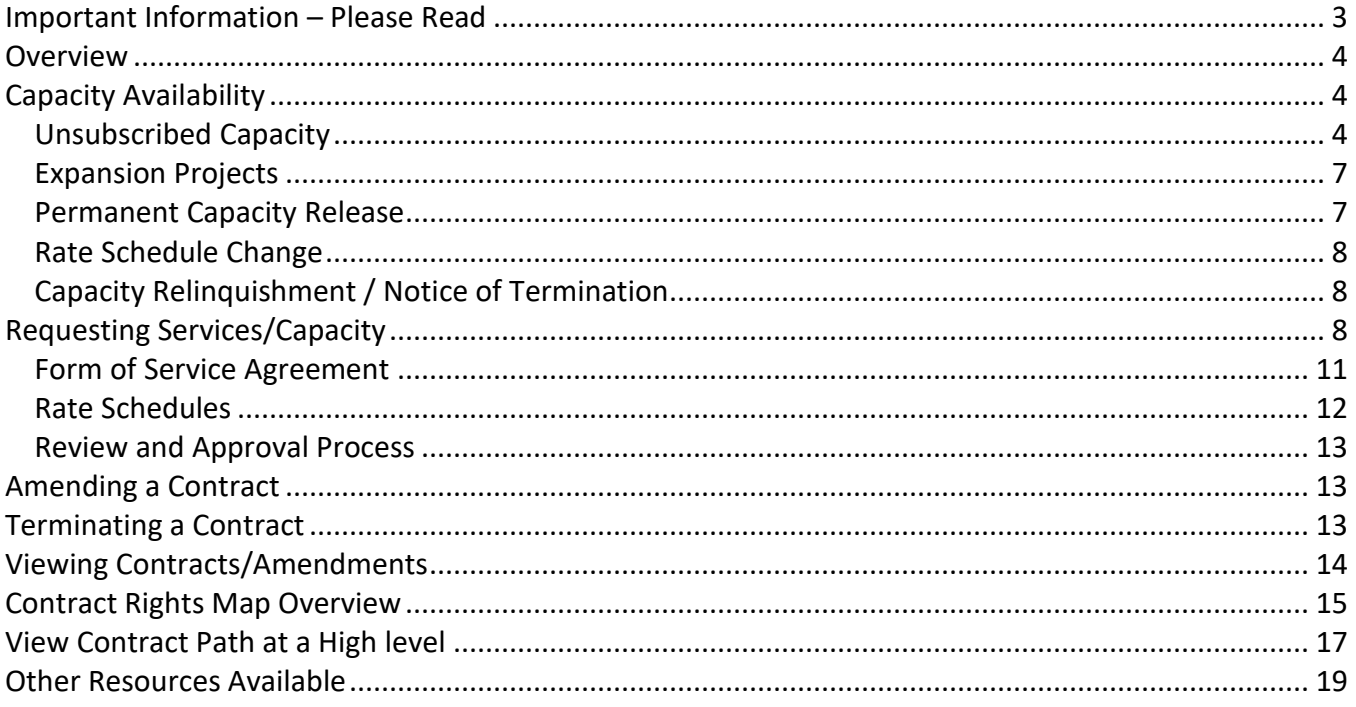

### <span id="page-2-0"></span>**Important Information – Please Read**

The information provided herein is for informational purposes only and does not modify any provision in Transco's FERC Gas Tariff. If a conflict exists between this information and Transco's FERC Gas Tariff, the provisions in Transco's FERC Gas Tariff apply. Transco makes no representation or warranty as to the completeness or accuracy of this information. Transco shall not be liable for any informational errors, incompleteness or delays, or for any actions taken in reliance on this information.

To review the tariff language specific to any topic, go to **[Transco's Informational Postings page](http://www.1line.williams.com/Transco/index.html)**, and select **Tariff** from the left hand navigation menu.

### <span id="page-3-0"></span>**Overview**

This material will cover the creation, amendment, and termination of Firm Transportation and Storage contracts. Users can also view the contract path of Firm Transporation via a graphical presentation. Available firm capacity is posted on [Transco's Info Postings page](http://www.1line.williams.com/Transco/index.html) on the left hand navigation menu: **Navigation>Capacity > Unsubscribed**. In addition to this capacity and any new capacity created through expansion projects, a shipper may obtain capacity from another firm capacity holder through capacity release. New agreements are written when there is an expansion project, a new service offering, or a conversion from one type of service to another. All questions related to obtaining new firm capacity, or amending or terminating firm capacity contracts should be directed to your Commercial Services Representative.

### <span id="page-3-1"></span>**Capacity Availability**

Capacity may be available on Transco's pipeline in the following forms: unsubscribed capacity, expansion projects, capacity release, or relinquishment of capacity by existing shippers.

#### <span id="page-3-2"></span>**Unsubscribed Capacity**

To determine where unsubscribed capacity exists on Transco's system, go to Transco's Info Postings [page](http://www.1line.williams.com/Transco/index.html) and from the left hand navigation menu, select **Capacity > Unsubscribed**. Navigate to the **Unsubscribed Capacity** document, which is generated daily.

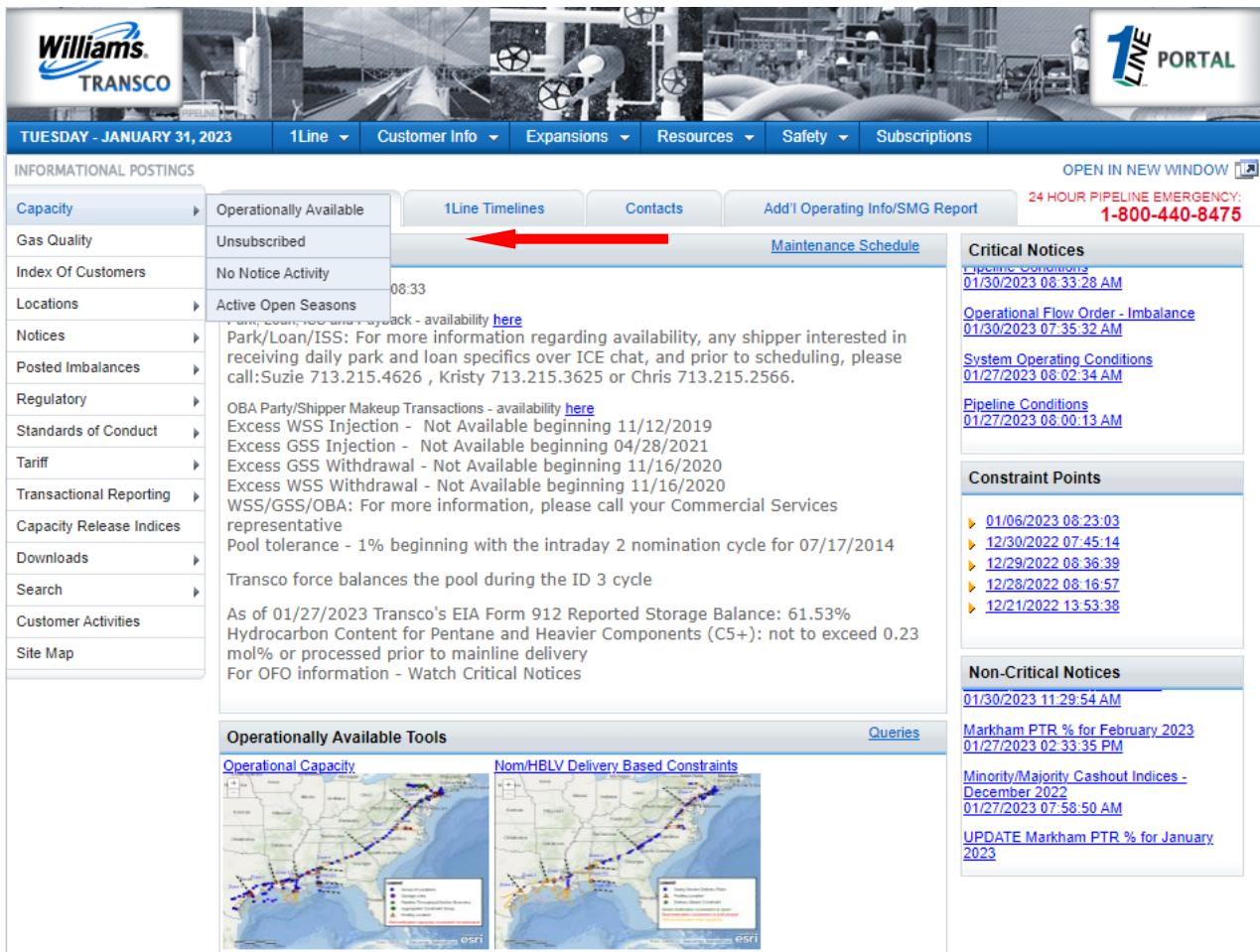

 $\mathcal{A}^{\mathcal{A}}$  and  $\mathcal{A}^{\mathcal{A}}$  are  $\mathcal{A}^{\mathcal{A}}$  . In the contract of

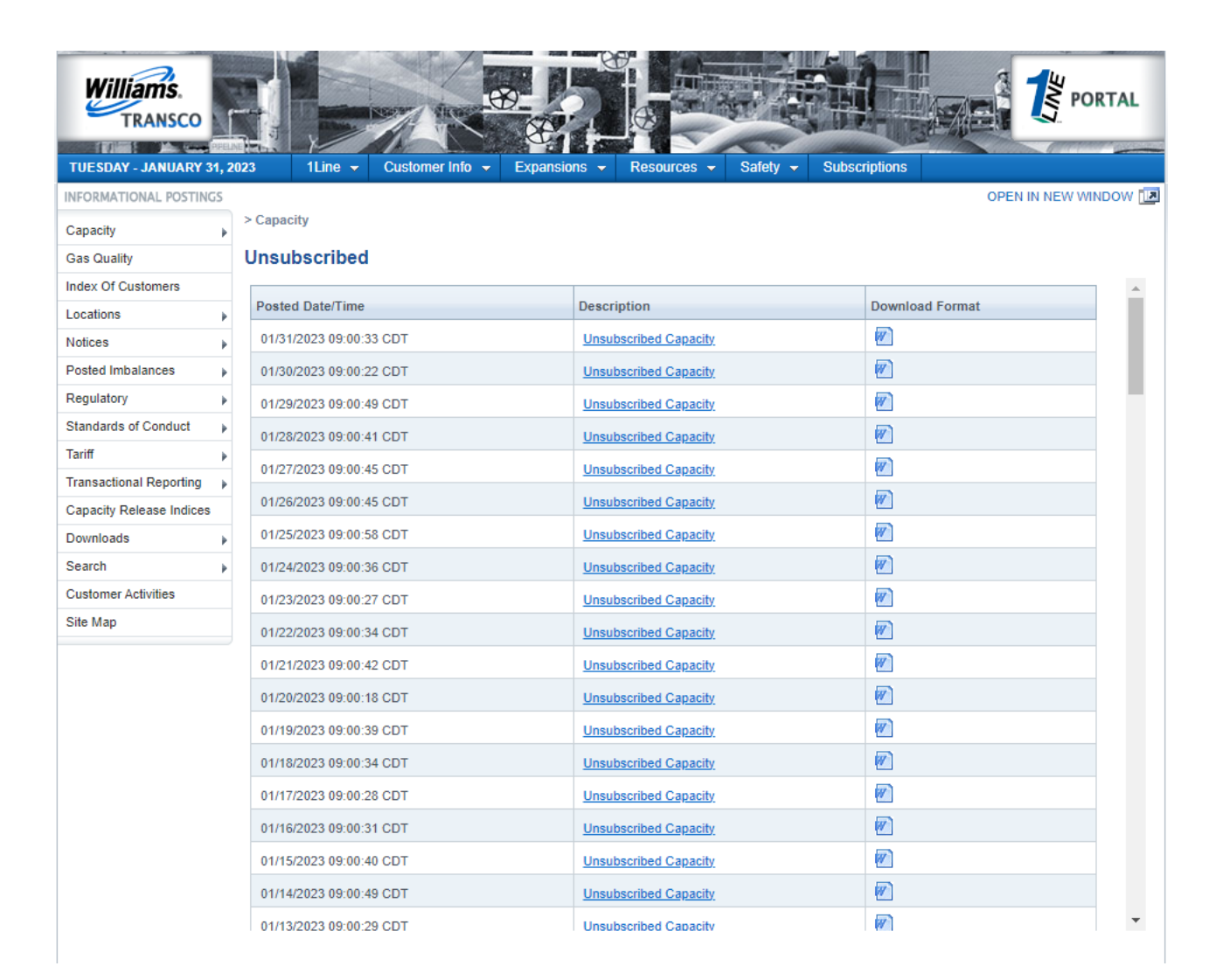

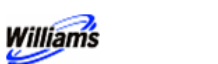

#### Williams Gas Pipeline - Transco

#### **Unsubscribed Capacity**

NOTE: This report may reflect contract quantity that is uncommitted and may appear to be available for contracting. However, operational considerations on the pipeline may prevent the pipeline from being able to execute contracts for the quantity. TSP: 007933021 TSP Name: TRANSCONTINENTAL GAS PIPE LINE COMPANY, LLC Posting Date: 01/31/2023 Effective Gas Day: 01/31/2023 Ending Effective Gas Day: 02/01/2023 Posting Time: 9:00:08 Meas Basis Desc: Million BTU's  $\overline{2}$ 

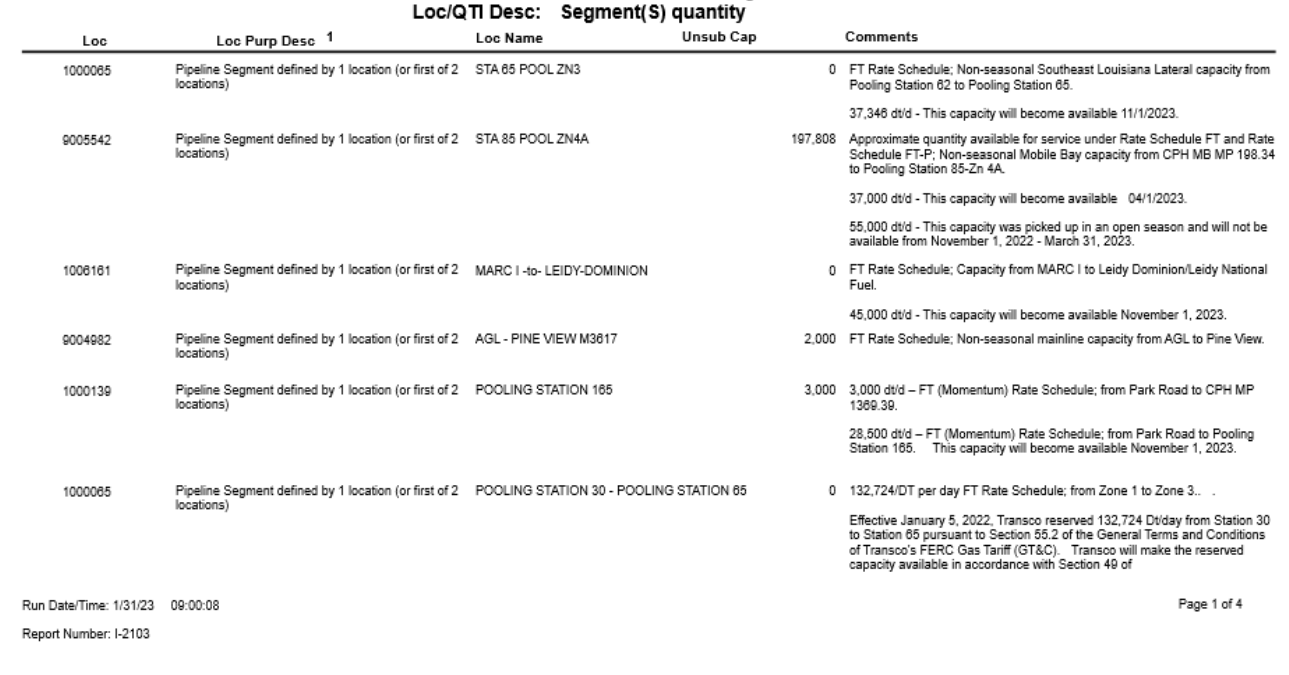

#### <span id="page-6-0"></span>**Expansion Projects**

Shippers participating in expansion projects to create new capacity will execute firm service agreements for the new service. Any anchor shippers in the project, or shippers obtaining project capacity through an open season, will execute new service agreements after Transco receives and accepts the FERC Notice to Proceed for the project.Open seasons will be announced on [Transco's Info](http://www.1line.williams.com/Transco/index.html)  [Postings page](http://www.1line.williams.com/Transco/index.html) as a Non-Critical notice.

#### <span id="page-6-1"></span>**Permanent Capacity Release**

A shipper may obtain firm capacity on a temporary or permanent basis through capacity release. While the majority of capacity releases are on a temporary basis and do not require a written agreement, a new service agreement is written when a releasing shipper **permanently** releases capacity. The replacement shipper accepts all obligations of the releasing shipper. More detail on capacity release can be found in the [Capacity Release training module,](http://www.1line.williams.com/Transco/files/training/Capacity_Release.pdf) found under **1Line > Training** from the **[Transco's Info Postings page](http://www.1line.williams.com/Transco/index.html)**.

偝

#### <span id="page-7-0"></span>**Rate Schedule Change**

New service agreements are written if the pipeline creates a new rate schedule. New rate schedules are added from time to time to reflect a change in services offered by the pipeline. Rate Schedule EESWS, effective in March of 2007 with the unbundling of Emergency Eminence Storage Service from Rate Schedule FT, is an example. Historically, customers have also had opportunities to convert from one rate schedule to another. Changing from Rate Schedule WSS to WSS-OA or from LG-A to LNG are examples of these types of changes.

#### <span id="page-7-1"></span>**Capacity Relinquishment / Notice of Termination**

When a Firm Transportation holder turns back capacity to the pipeline, an open season is held for that capacity. For more details please see the *[Terminating a Contract](#page-12-2)* section later in this document.

### <span id="page-7-2"></span>**Requesting Services/Capacity**

In the event that a shipper wishes to change their service or subscribe to available capacity, a request must be made in writing through either a letter, email, or the applicable **Service Request Form**. This form is located on [Transco's Info Postings](http://www.1line.williams.com/Transco/index.html) page under **Resources > Agreements/Forms**.

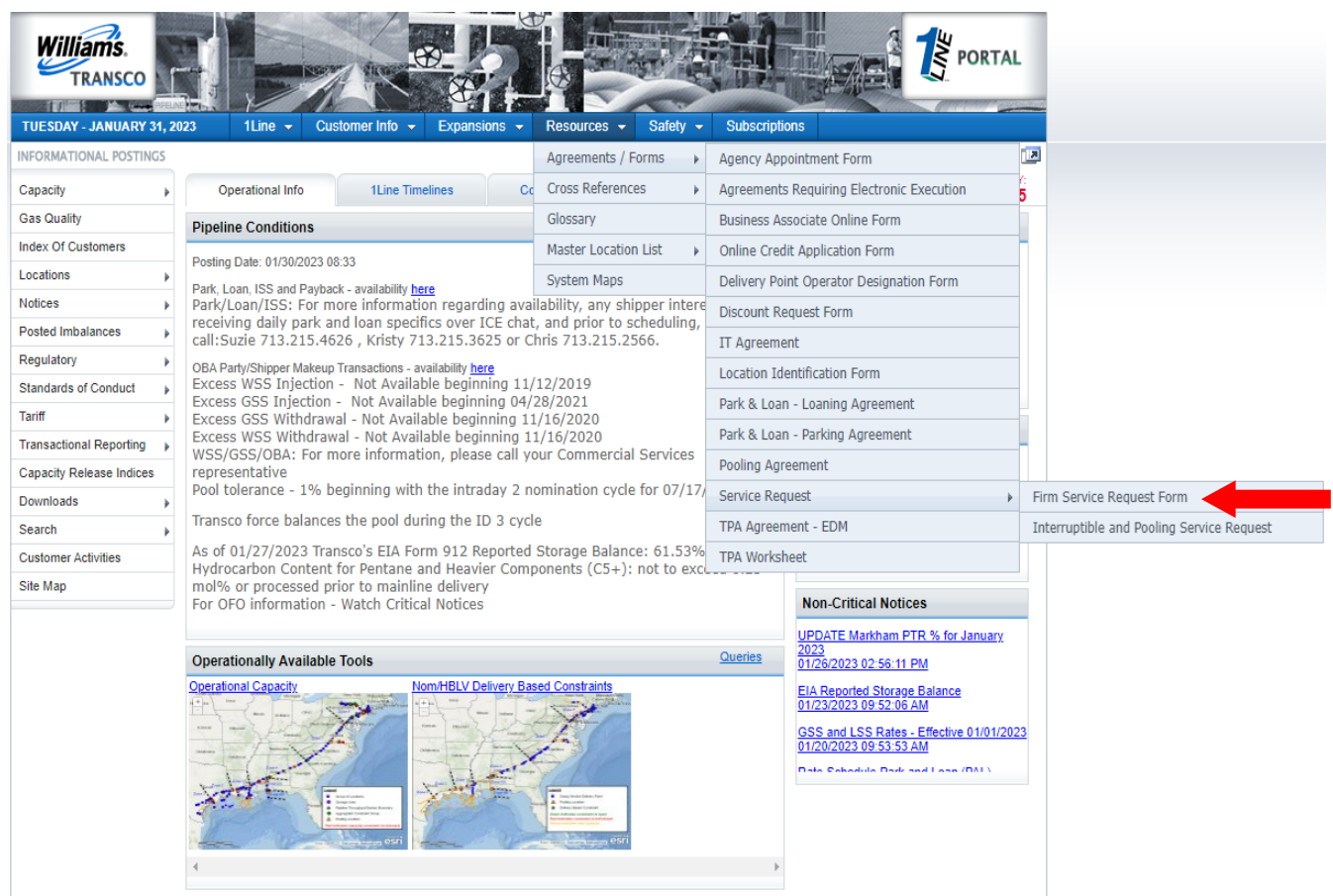

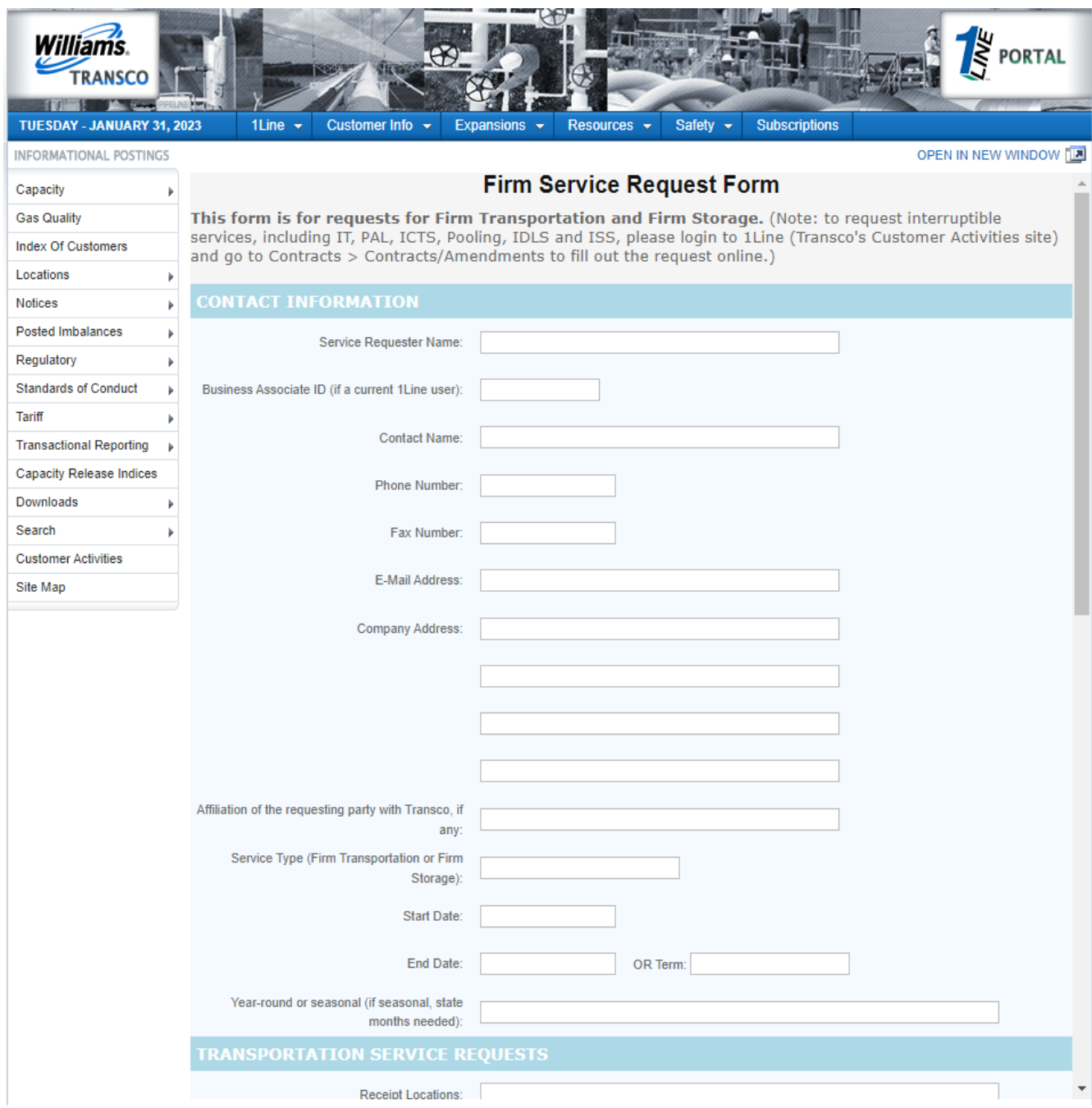

#### <span id="page-10-0"></span>**Form of Service Agreement**

Once a request for service has been received and the terms of the contract have been negotiated, a transportation or storage service agreement is written using the appropriate **Form of Service Agreement** from Transco's FERC Gas Tariff. There is a Form of Service Agreement for every transportation and storage service that Transco provides. The Form of Service Agreement provides the language that must be used for each type of service agreement. All of these agreements can be found in Transco's online Tariff, located on the left-hand menus of [Transco's Info Postings](http://www.1line.williams.com/Transco/index.html) page.

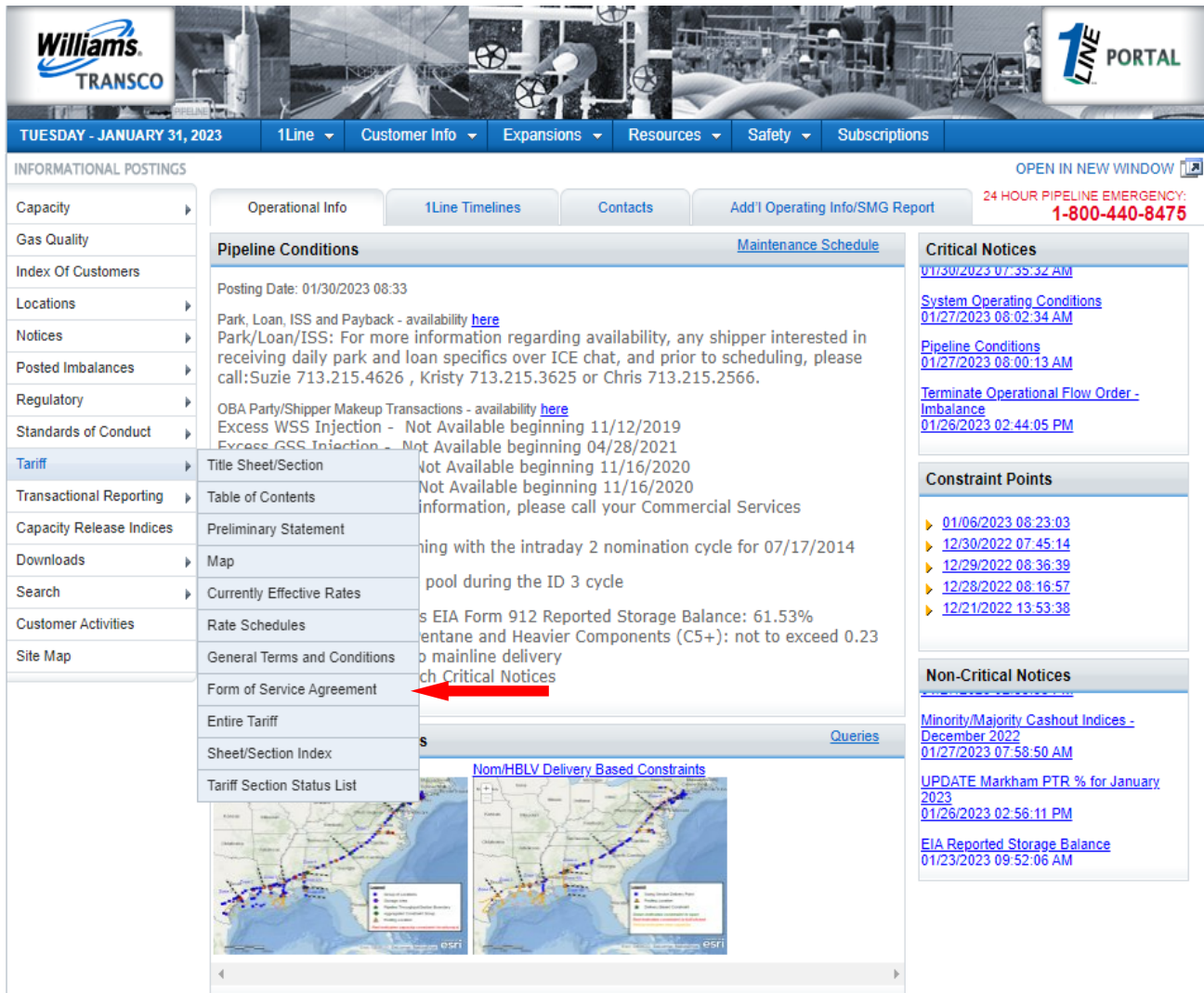

Unlike IT and Pooling contracts which can be executed electronically, all FT and Storage contracts (except for those generated through a temporary release of capacity) must have a written agreement.

The term "Conforming" Agreement is used to describe service agreements which adhere to the language in the Form of Service Agreement.

"Non Conforming" Agreements do not adhere to the Form of Service Agreement filed in the Transco's Tariff at the time the agreement is executed. Transco must file with FERC any contracts which materially deviate from the Form of Service Agreement in its Tariff. Non Conforming contracts can be found in Section VI, Part 1 of the Tariff.

#### <span id="page-11-0"></span>**Rate Schedules**

For each type of Transportation and Storage Service that Transco offers there is an applicable Rate Schedule in Transco's Tariff. They can be found by clicking on **Tariff > Rate Schedules** on the left hand navigation menu of [Transco's Info Postings page](http://www.1line.williams.com/Transco/index.html).

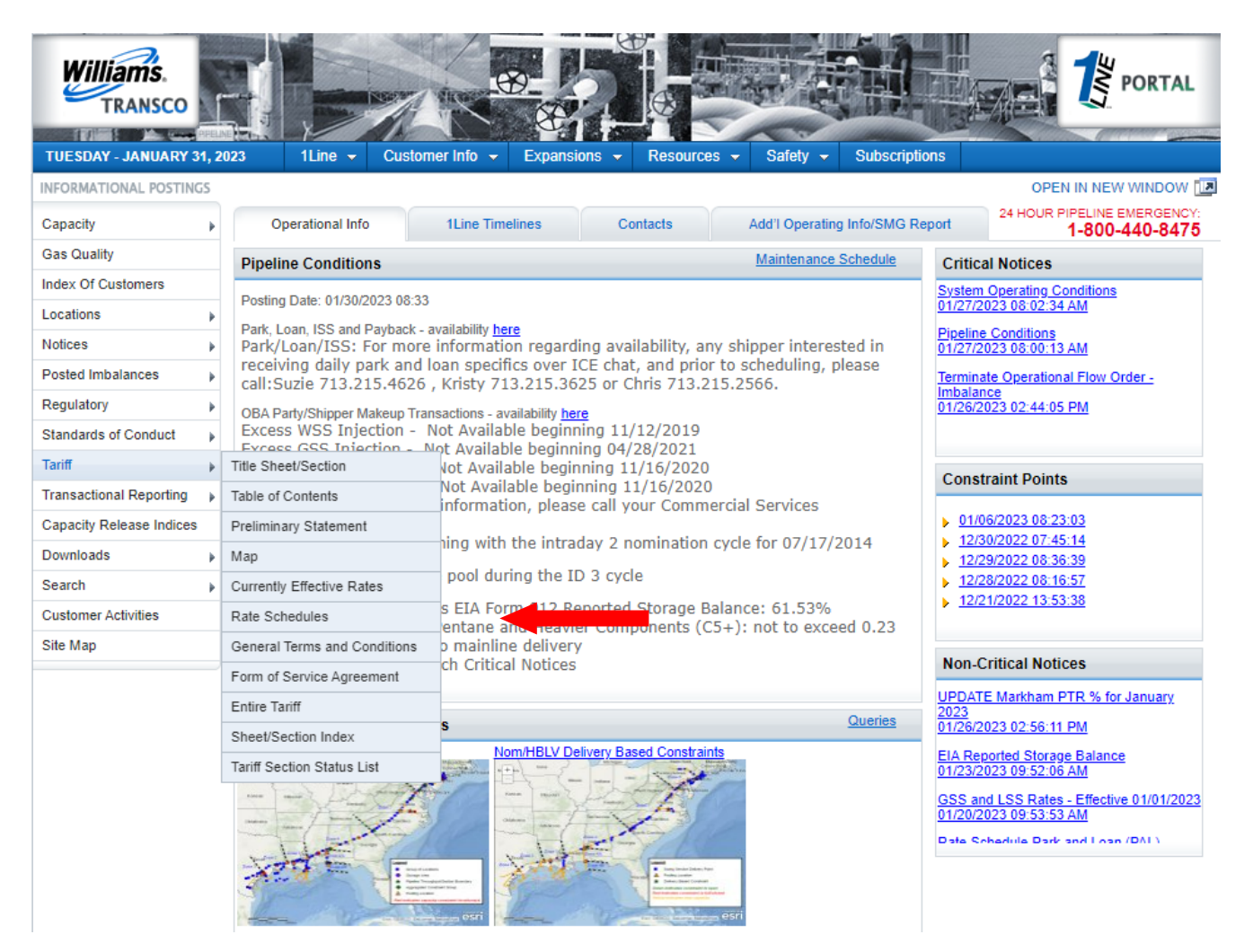

Rate Schedules incorporate the General Terms and Conditions of Transco's FERC Gas Tariff. Rate Schedules also describe in detail:

- Who the Service is available to, and under what conditions
- Specific terms of the Service Agreement
- Rates and Charges
- The receipts and deliveries allowable
- The responsibilities of the Buyer and Seller

#### <span id="page-12-0"></span>**Review and Approval Process**

Once a request has been reviewed and approved by Transco a new service agreement (or amendment) is written, it is reviewed by a Commercial Services Representative, a Manager in Customer Services, and Transco's Legal Department. Upon completion of these reviews, two identical, original, unsigned agreements are sent to the customer for execution. Section 8.2 of the Rate Schedule FT requires that the shipper execute the new service agreement with 30 days of receipt from Transco or their request will be void. Once both originals have been signed by the customer and returned, they must be signed by Transco. Once Transco has signed both original contracts, one original is returned to the customer.

### <span id="page-12-1"></span>**Amending a Contract**

Amendments are written when the shipper and Transco agree to change the terms of the original agreement. Service Agreements can only be modified through the execution of an amendment or by executing a new Service Agreement (see Section 16 of the General Terms and Conditions (GT&C)).

Typical Amendments to contracts include:

- a) Contract extensions See Section 44 of the GT&C
- b) Consolidations Requirements and Conditions for Consolidations are in Section 22 of the GT&C
- c) Partial Permanent Capacity Releases

Amendments to releasing shipper's contracts due to permanent capacity releases are automatically created in 1Line and are noted in the auto-amendment column on the Amendments page. To see this page, login to 1Line and select: **Navigation > Contracts > Contracts/Amendments**.

### <span id="page-12-2"></span>**Terminating a Contract**

Existing shippers **or** Transco may give a Notice of Termination depending on the terms of the Service Agreement. If the termination of the contract results in capacity becoming available, an *open season*

will be posted in 1Line to solicit bids for the capacity. An open season is a period of time during which potential customers can bid for pipeline services.

## <span id="page-13-0"></span>**Viewing Contracts/Amendments**

On the day prior to the effective date of a contract or an amendment, a posting is made to the applicable Transactional Contracts Report (TCR). The TCR reports may be accessed under the **Transactional Reporting** heading on the left hand navigation menu of [Transco's Info Postings page](http://www.1line.williams.com/Transco/index.html).

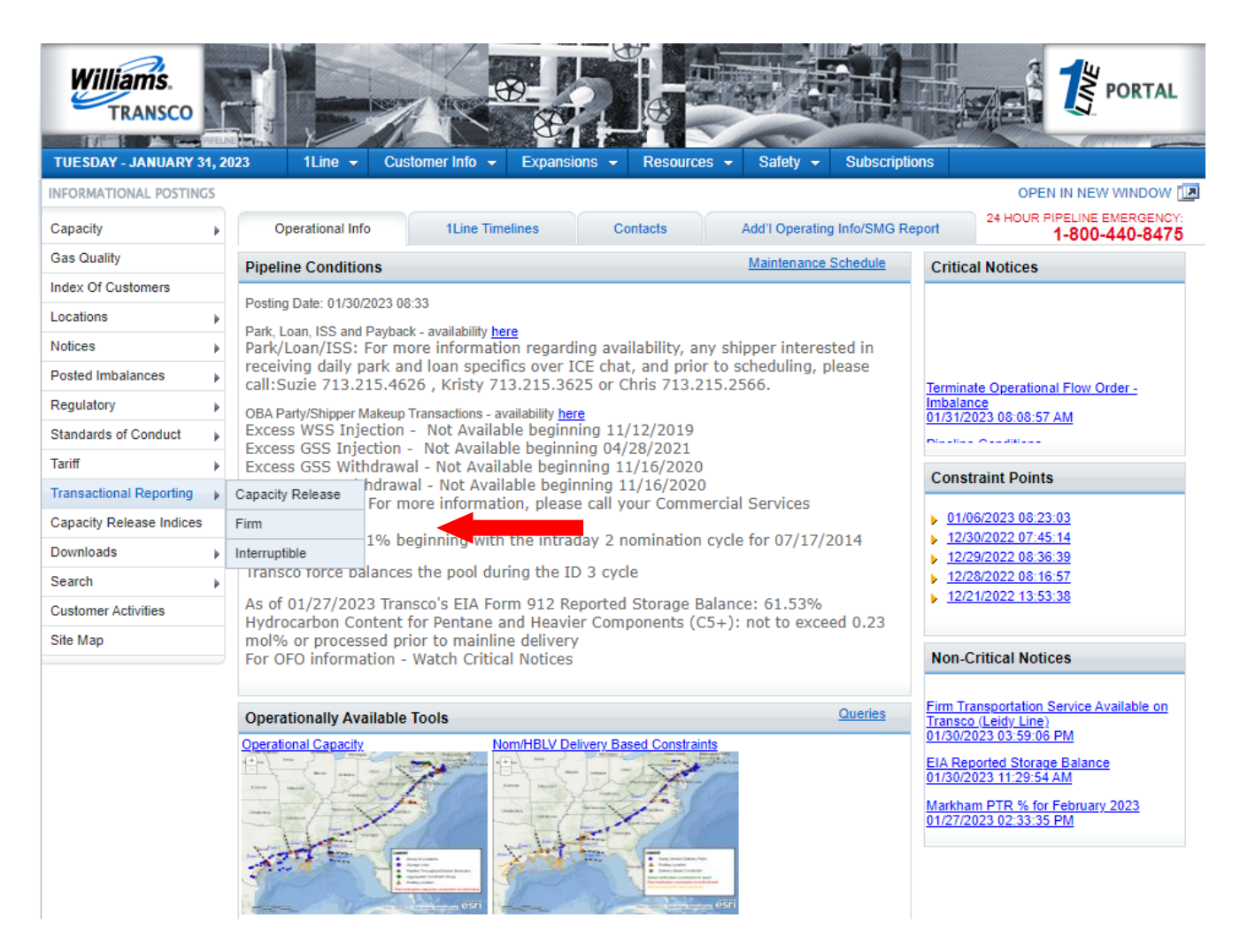

In addition to the TCR, contract information is available on the Index of Customers (IOC) which is posted quarterly. The IOC lists all Firm Transportation and Storage Agreements (except for those generated through a temporary release of capacity), and is filed with the FERC and also posted on [Transco's Info Postings page](http://www.1line.williams.com/Transco/index.html). Information on the TCR and IOC is public information and is accessible to all interested parties. A 1Line User ID and password are not necessary to access this information.

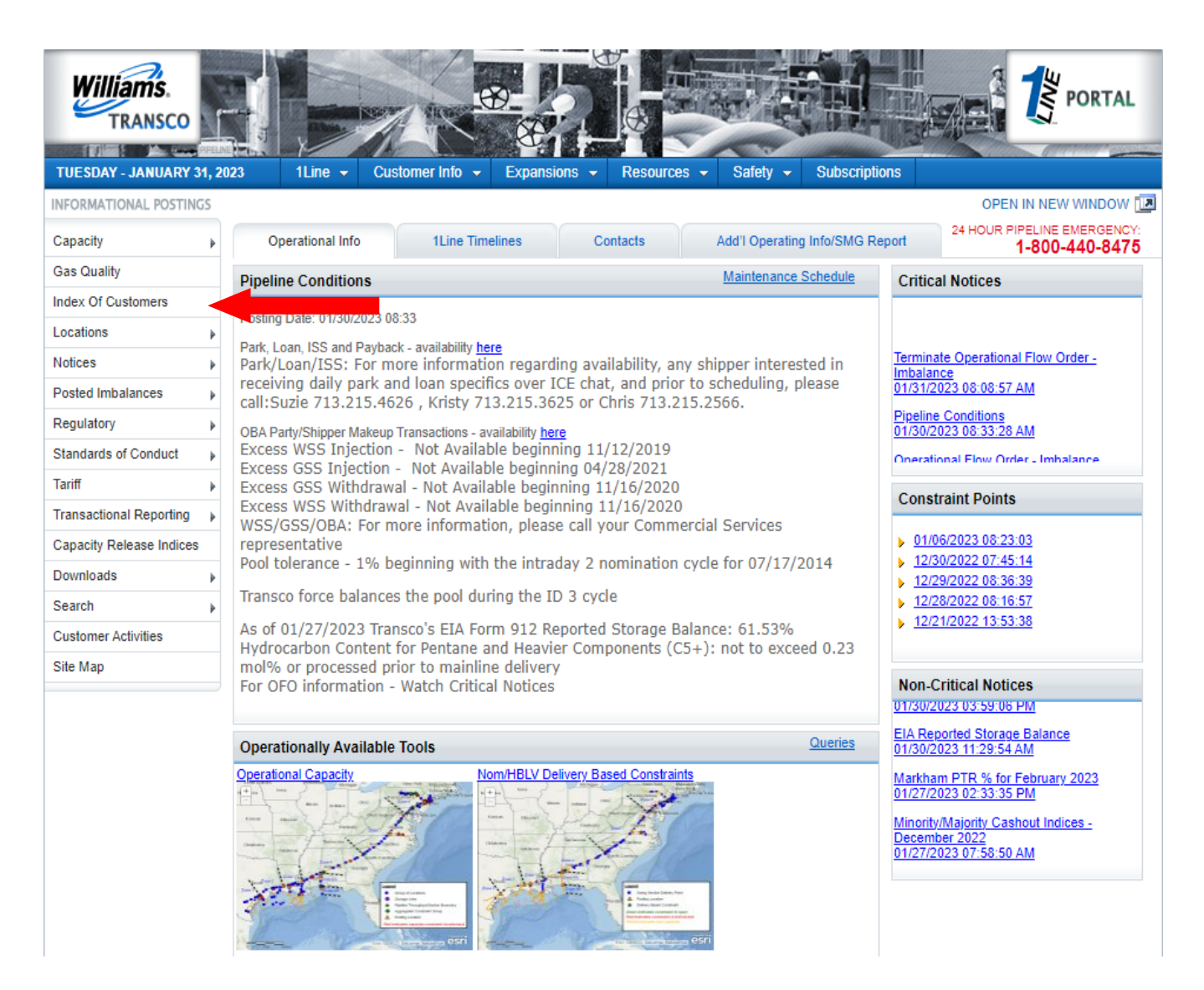

### <span id="page-14-0"></span>**Contract Rights Map Overview**

The Contract Rights Maps provide different views of firm contracts in a graphical presentation of the pipeline map. The first page is a **high level view** of a firm contract's maximum daily quantity with a breakdown of the selected primary and/or secondary capacity rights along the contract path. The second page reflects firm volumes **released** by contract and the releasable amounts still available along the contract path. The third page reflects firm volumes **scheduled** by contract and the underutilized amounts still available along the contract path by the last completed cycles (Post, Timely, Evening, ID1, ID2, and Retro). A **specified path** of firm volumes by receipt and delivery locations can also be selected and viewed as well as a display of a **bar chart** depicting the primary and secondary underutilized view for each map segment. Each map has a legend that provides an explanatory list of the symbols on the graphical map, and next to the map there are options to view different items on the map, including hiding the legend.

Select: **Navigation>Contracts>Contract Rights>Maps>Contract Rights Map**

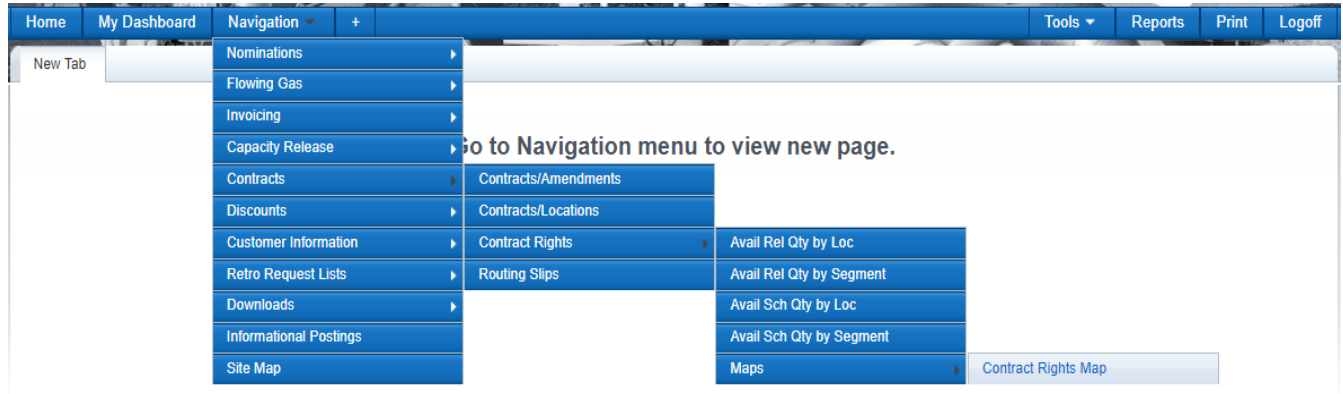

- 1. Page Defaults with the following filters:
	- **Rate Schedule**: All FT
	- **Effective Date:** Current day the rights of the contracts are based on the effective day
	- **Contract ID:** All
- 2. Select **Retrieve**
- 3. The page will load a contract table with contract ID, rate schedule, and contract MDQ (Maximum Daily Quantity)

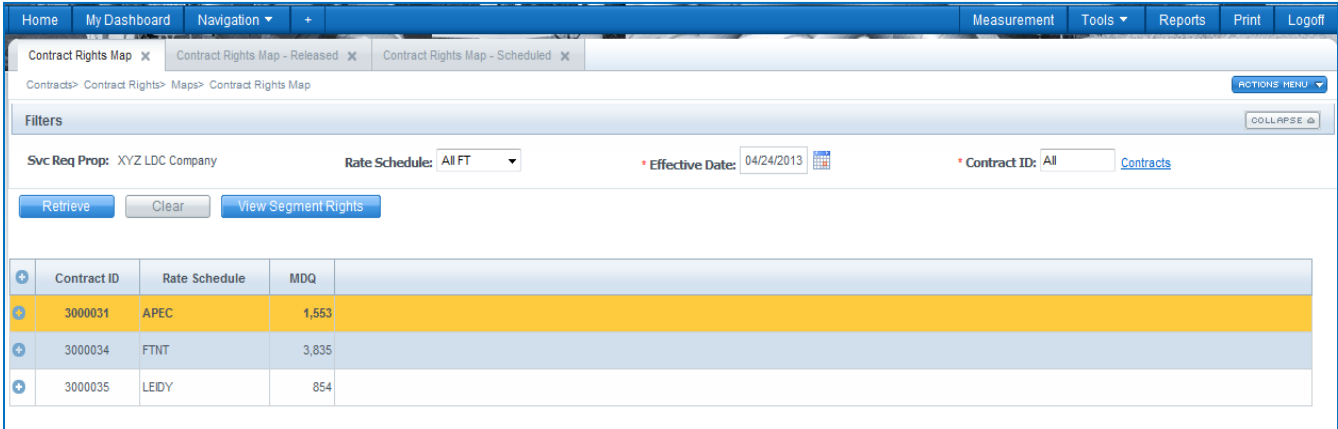

## <span id="page-16-0"></span>**View Contract Path at a High level**

4. Select highlighted **View Segment Rights** from action menu. Your highlighted contract will be overlaid on a map of the pipeline providing a visual representation of contract capacity primary rights at a high level.

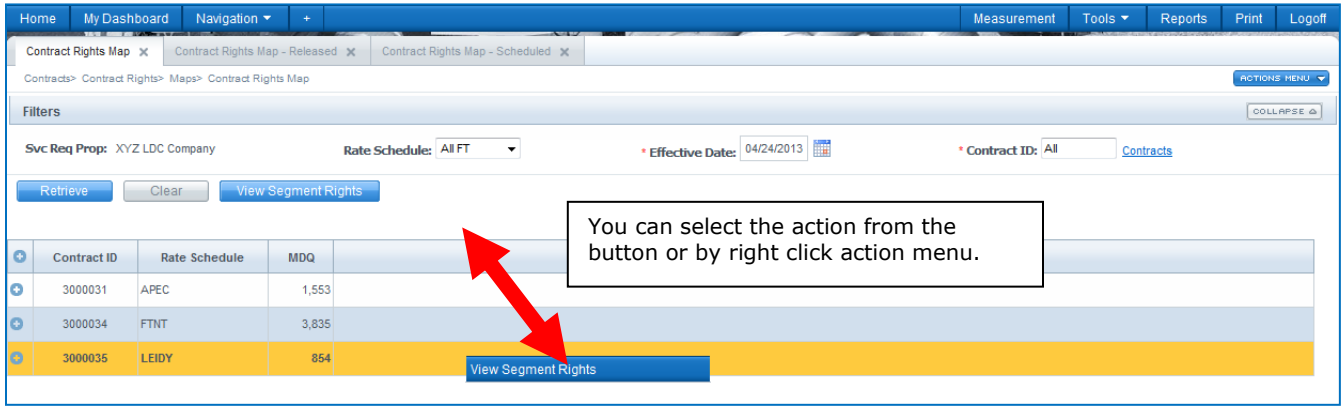

5. The map will default to all layers displayed on the map. The user can leave default to all layers or check desired layers only. If user selects another contract the layer displayed on previous contract will be displayed until layer is changed.

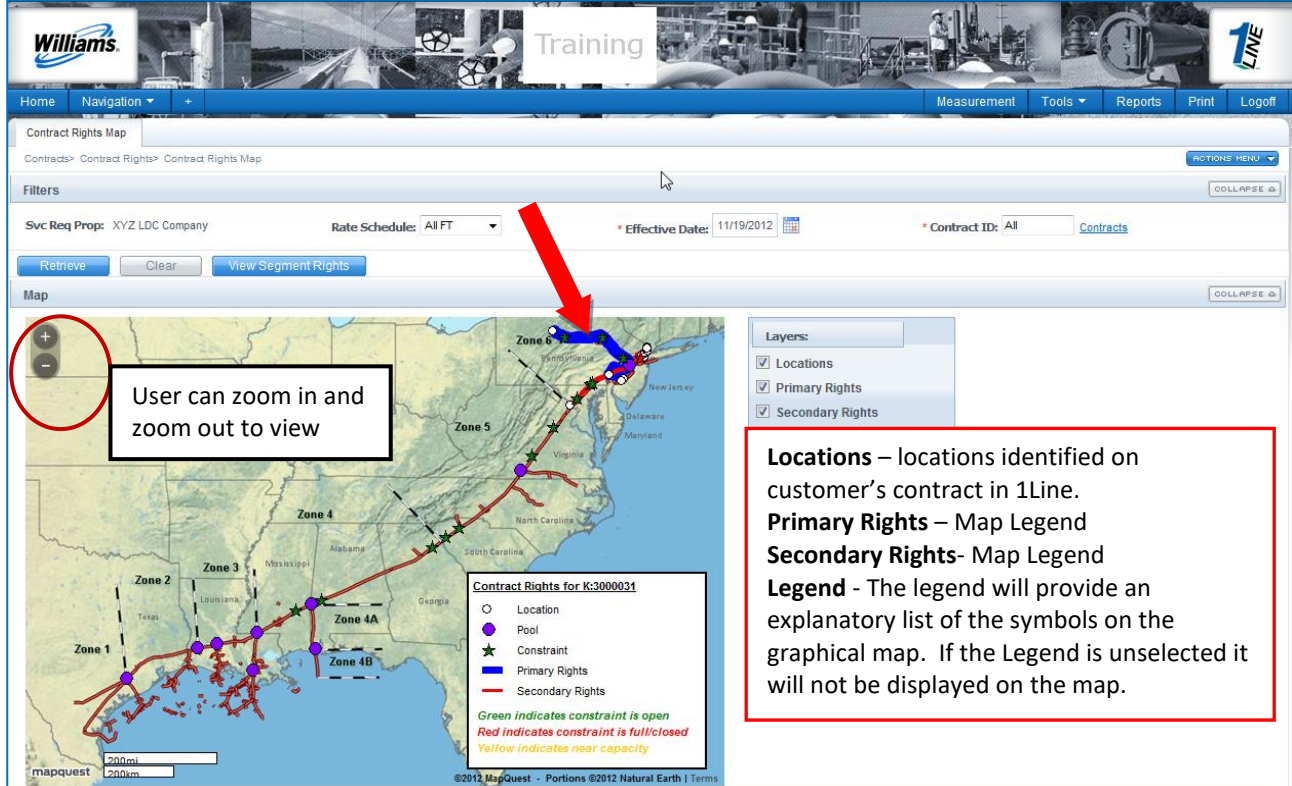

6. To view more detail, expand the contract row to reveal segment details in a table. Select highlighted **Secondary Layer on the map** to view detail segment.

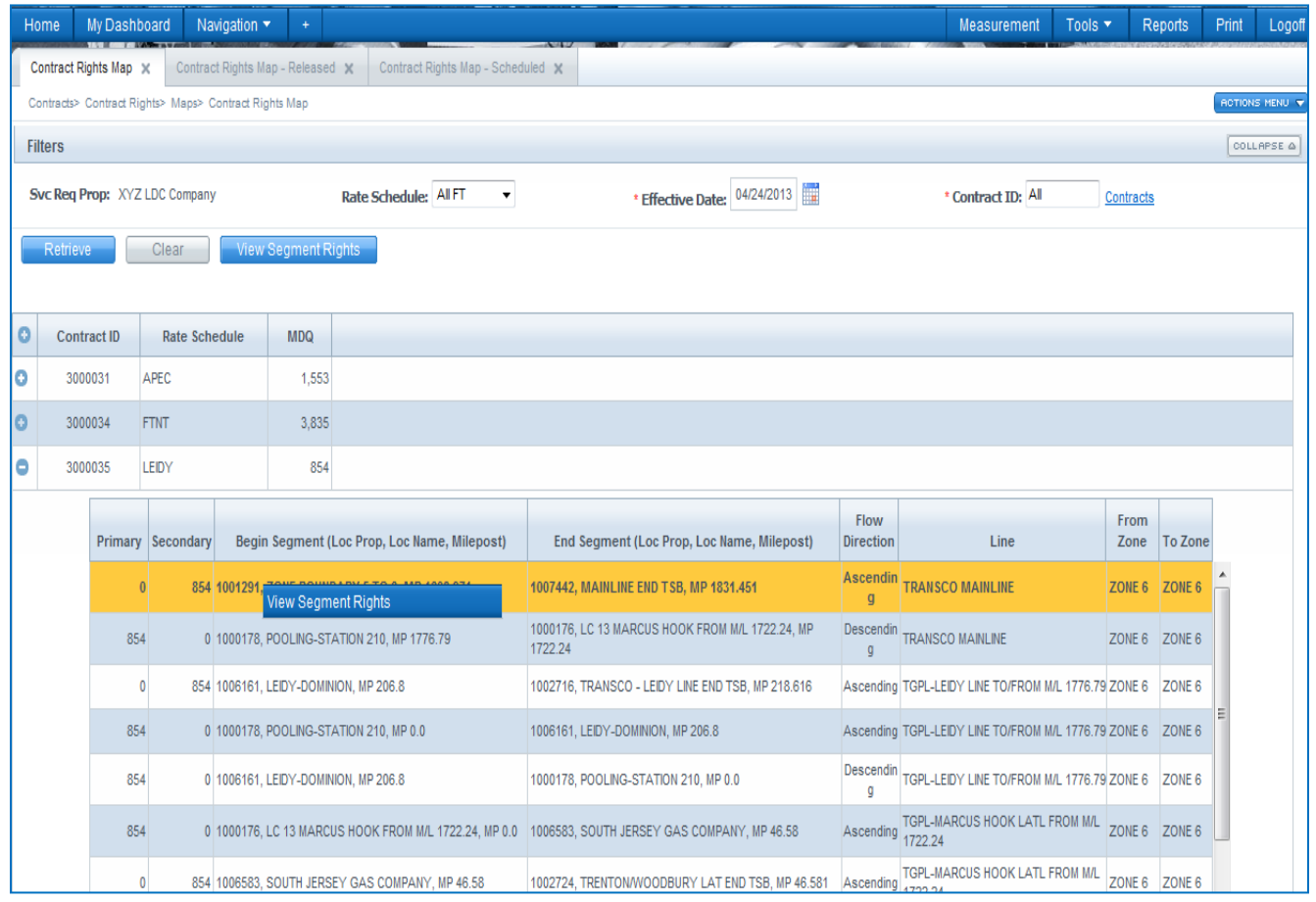

- 7. Select **View Segment Rights** from action menu. Your highlighted segment will be overlaid on a map of the pipeline providing a visual representation of your contract secondary rights at a more detailed level.
- 8. The map will display according to selected layers (**Secondary** is a red line).
	- If user selects another segment the layer displayed on previous segment will be displayed until layer is changed.

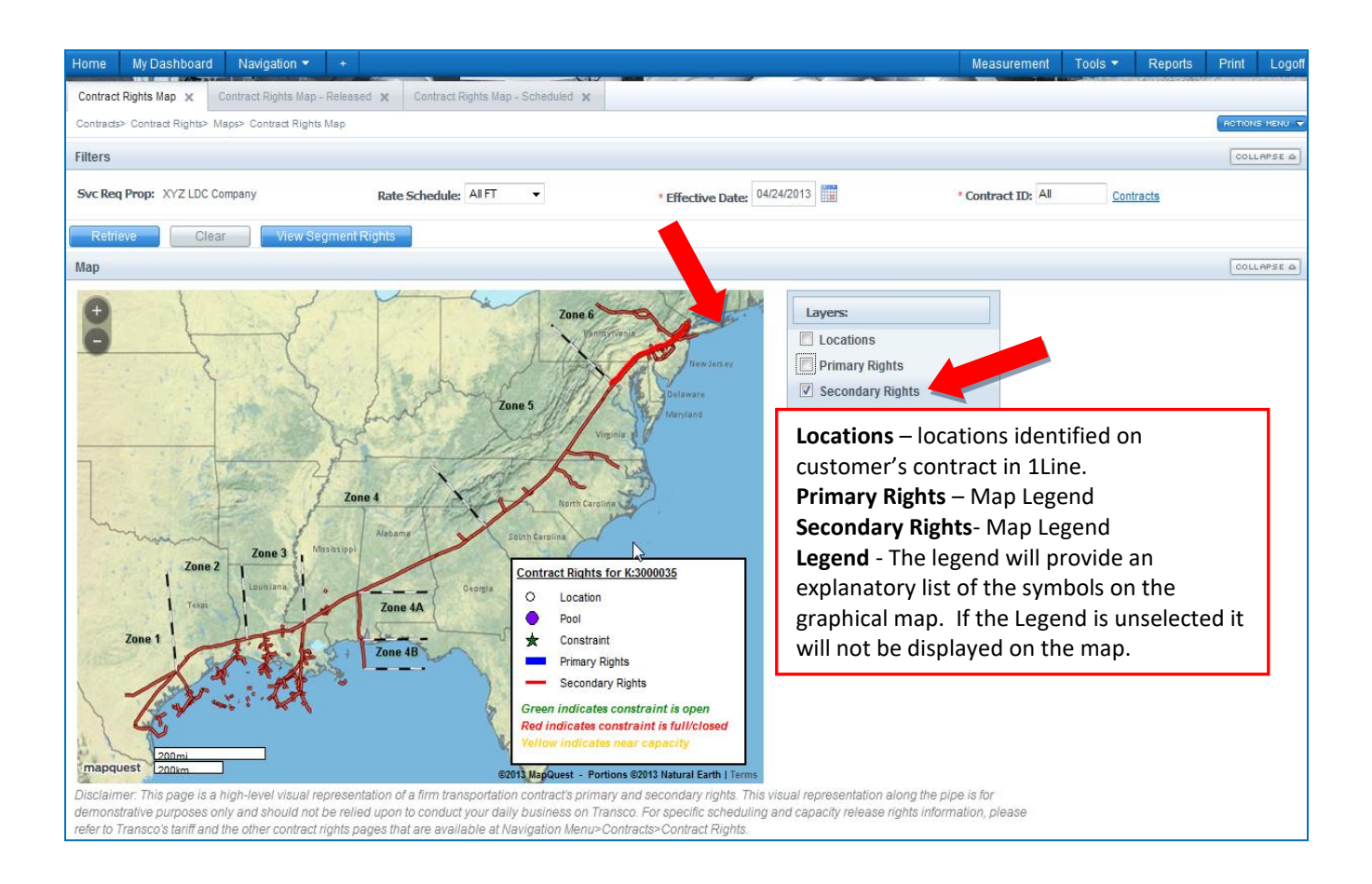

### <span id="page-18-0"></span>**Other Resources Available**

A description of the services offered by Transco is available under **Customer Info > Services** from [Transco's Info Postings page](http://www.1line.williams.com/Transco/index.html). This resource gives a detailed description of all services and rate schedules offered under section 284 of the FERC regulations.

1Line training modules are available to provide you with information on conducting your daily business with Transco, including contract information. The Training Modules may be accessed from Transco's [Info Postings page](http://www.1line.williams.com/Transco/index.html) under **1Line (top banner) > Training**.

Contact your Commercial Services Representative for additional assistance with your FT contracts.